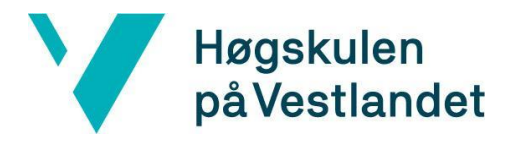

Fakultet for teknologi, miljø- og samfunnsvitenskap Institutt for datateknologi, elektroteknologi og realfag

# **Prosjektnavn Systemdokumentasjon**

**Versjon 2.0**

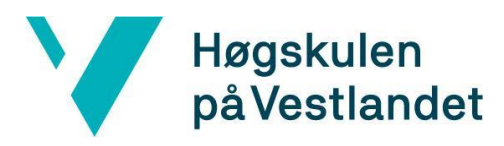

#### **REVISJONSHISTORIE**

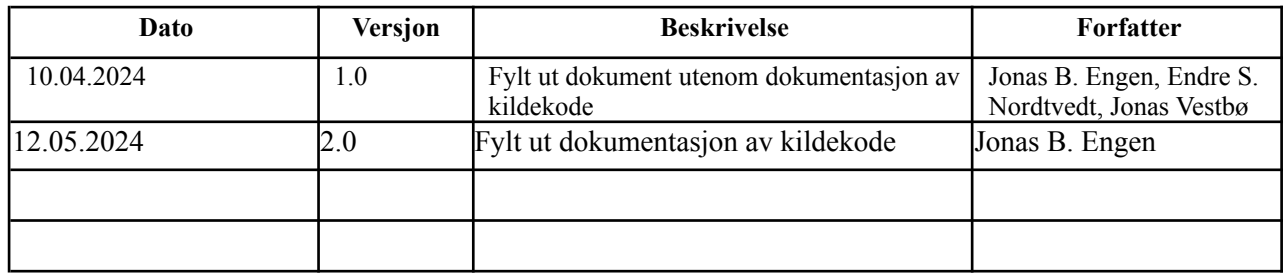

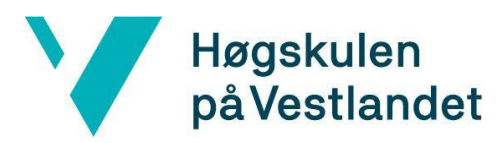

#### INNHOLDSFORTEGNELSE

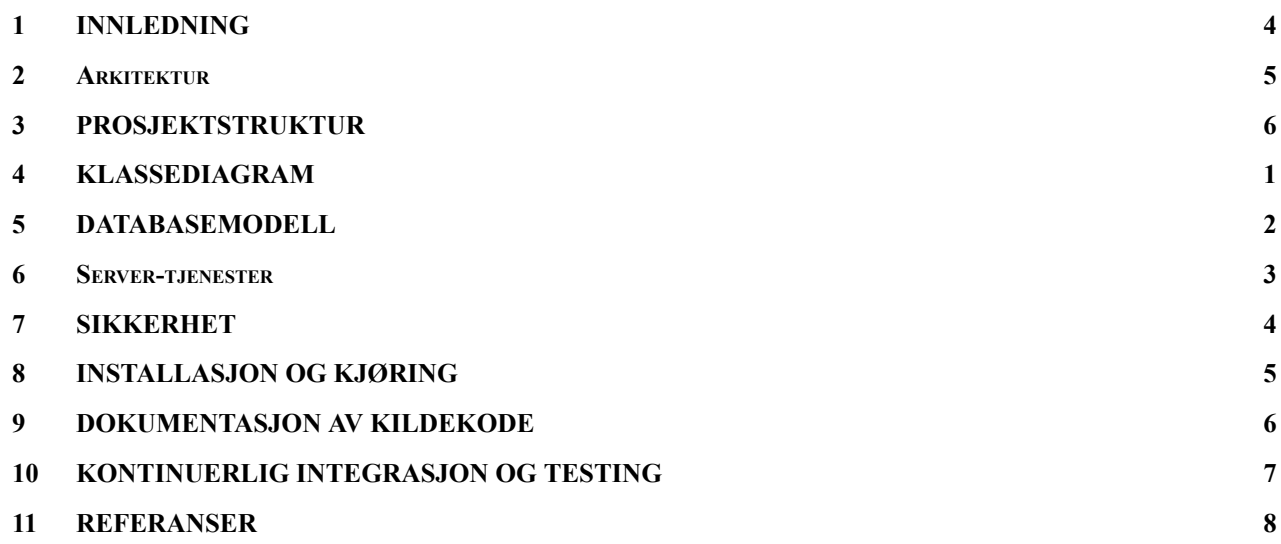

## <span id="page-3-0"></span>**1 INNLEDNING**

Dokumentet er skrevet for å bedre forklare og vise hvordan systemarkitekturen for prosjektet ser ut. Her legges skjermbilder og enkle forklaringer ved.

## <span id="page-4-0"></span>**2 Arkitektur**

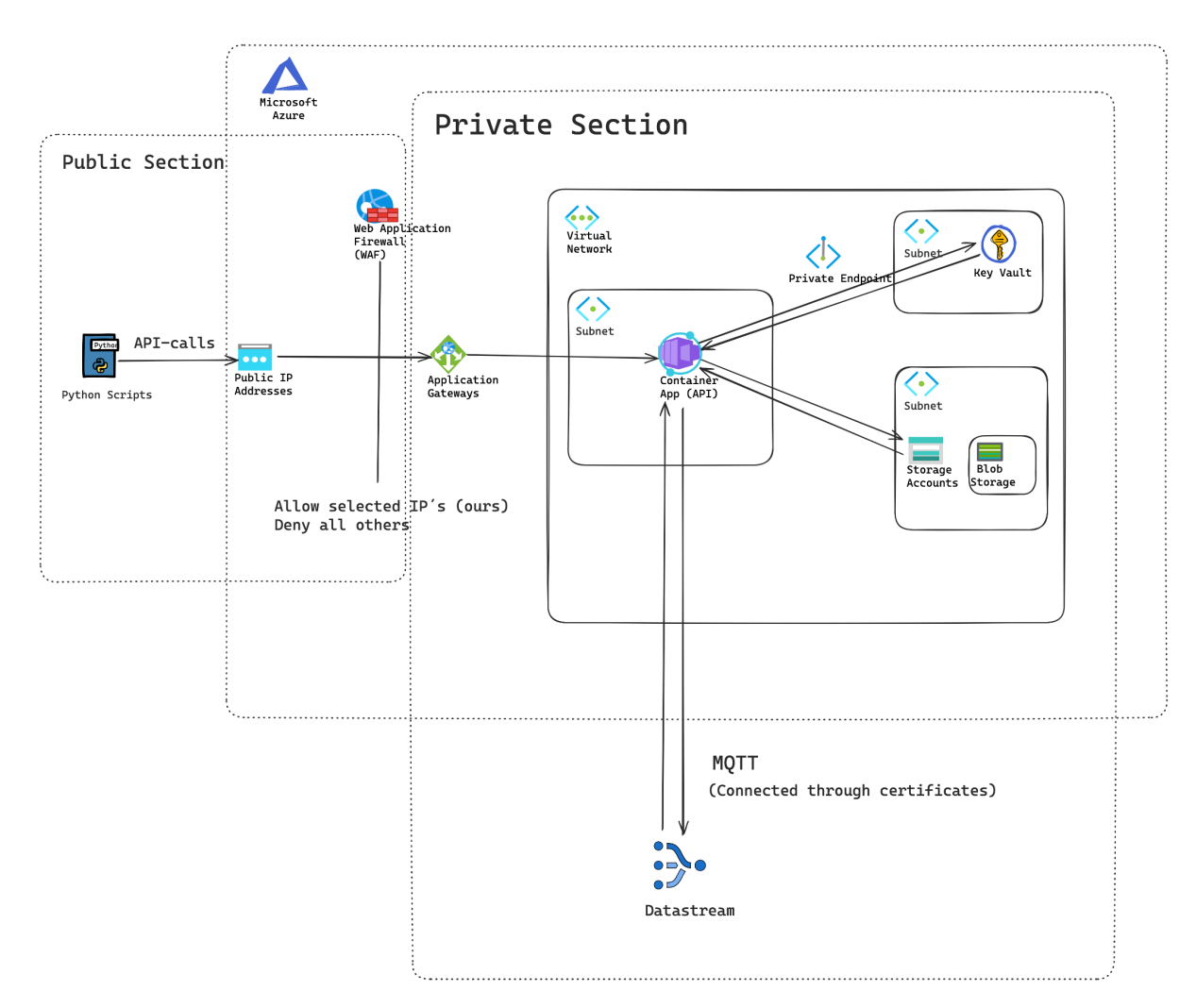

Struktur i og utenfor Azure med offentlig og privat seksjon.

## <span id="page-5-0"></span>**3 PROSJEKTSTRUKTUR**

API programstruktur:

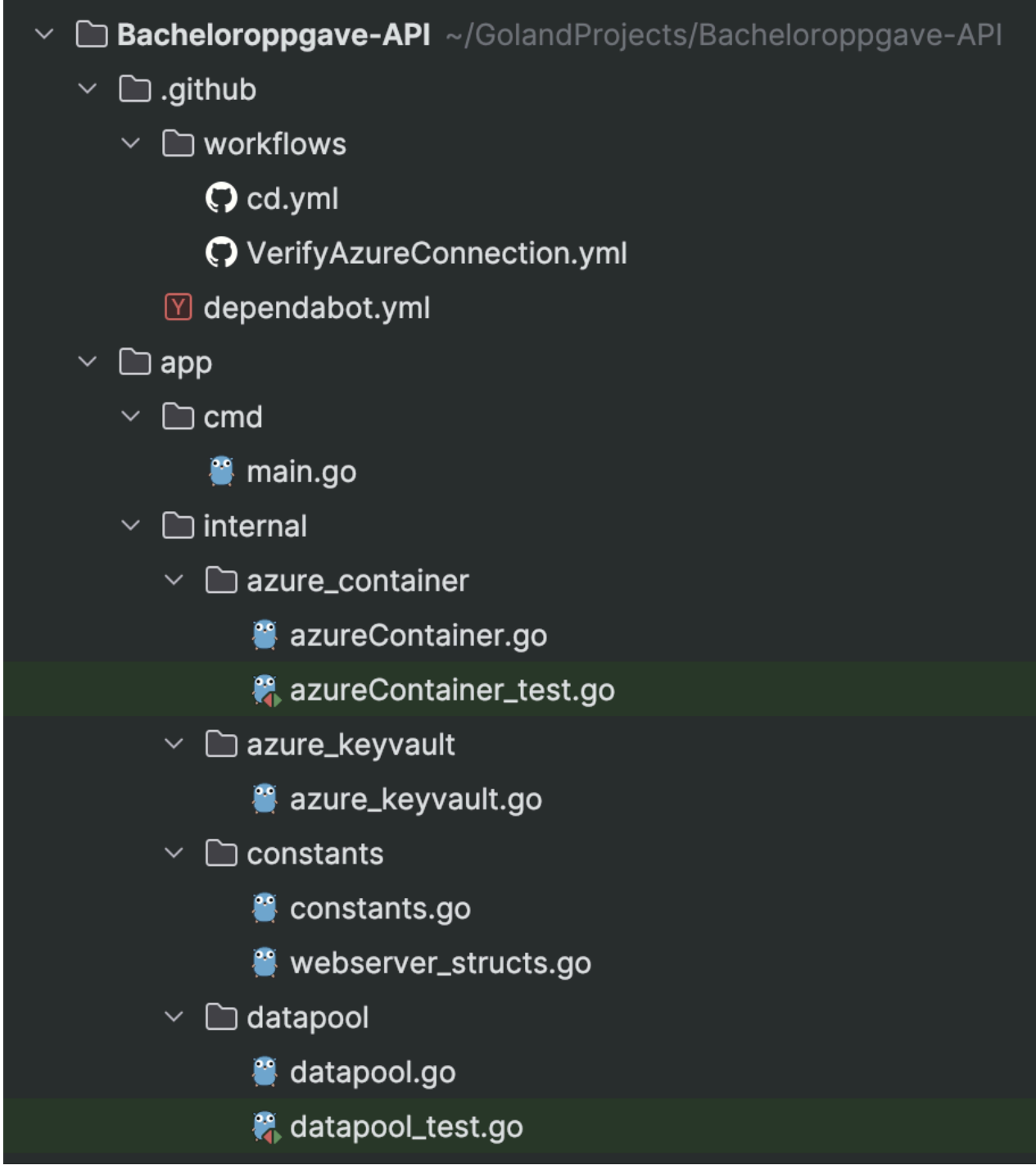

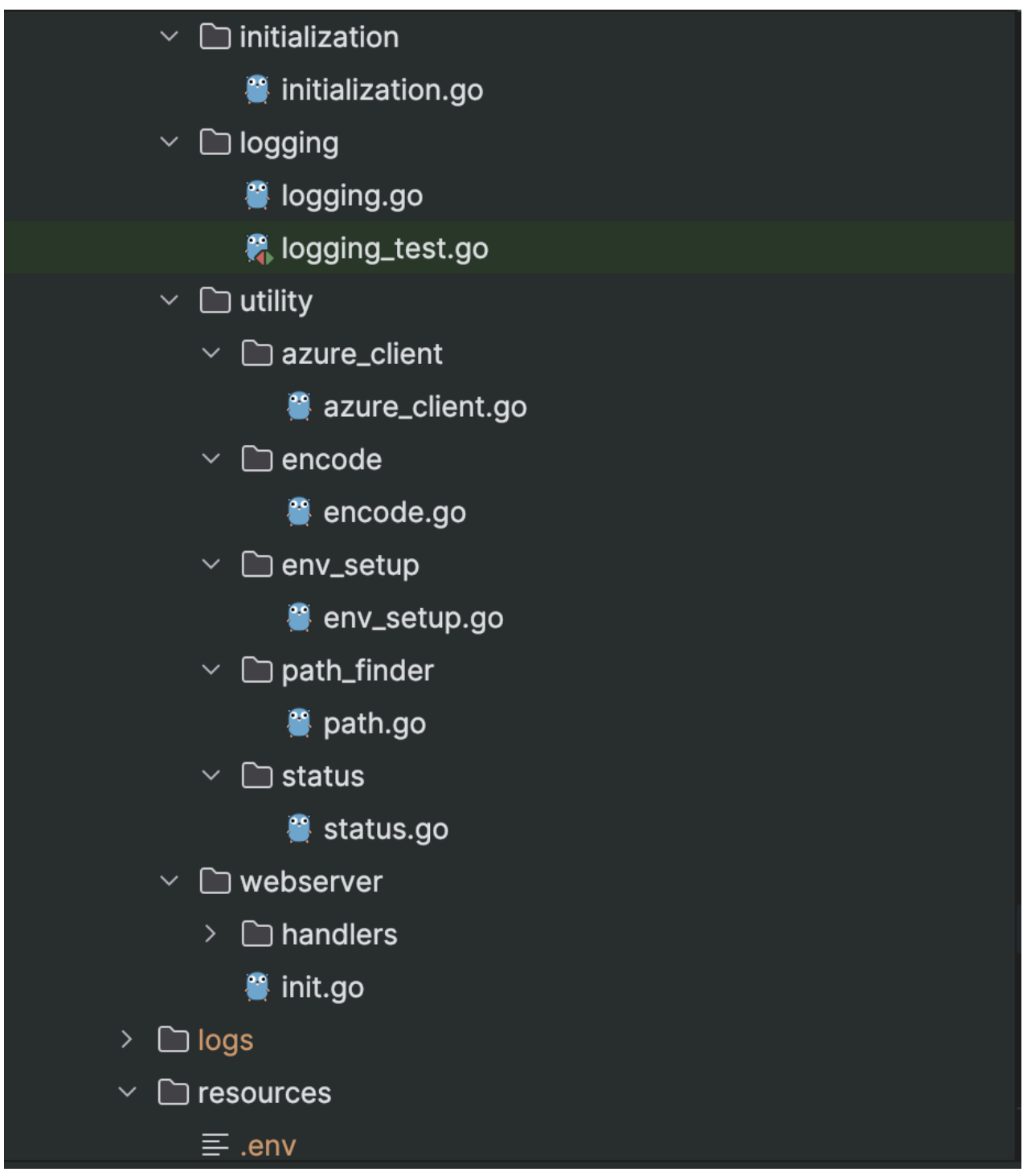

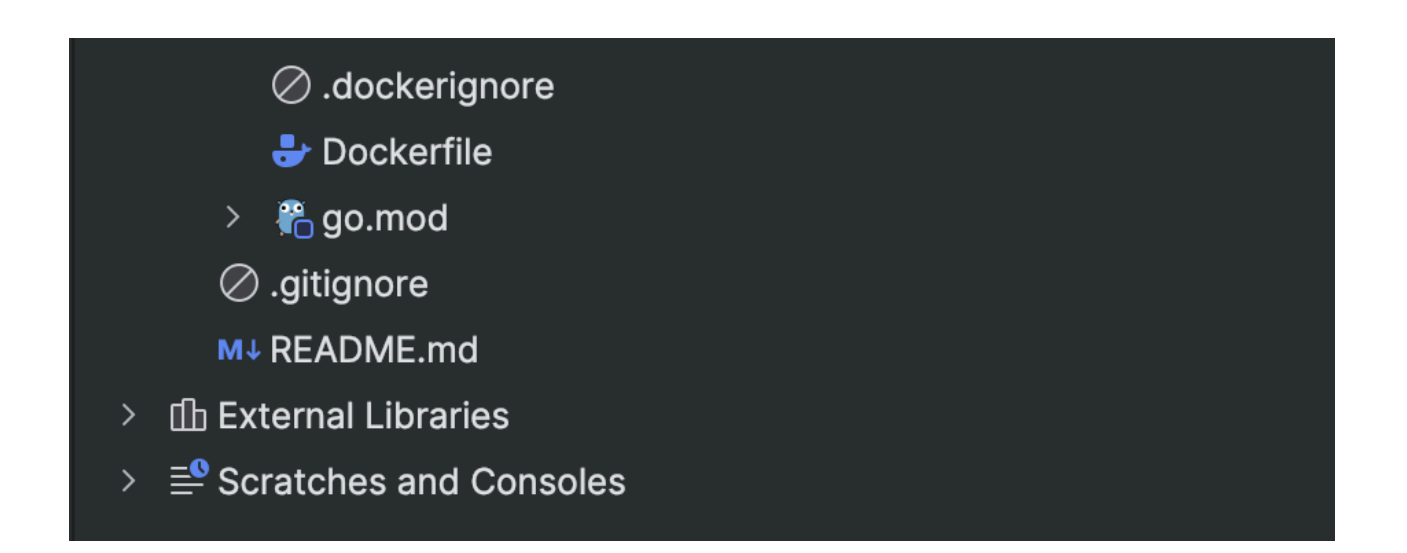

Signalstyrke evaluering arkitektur:

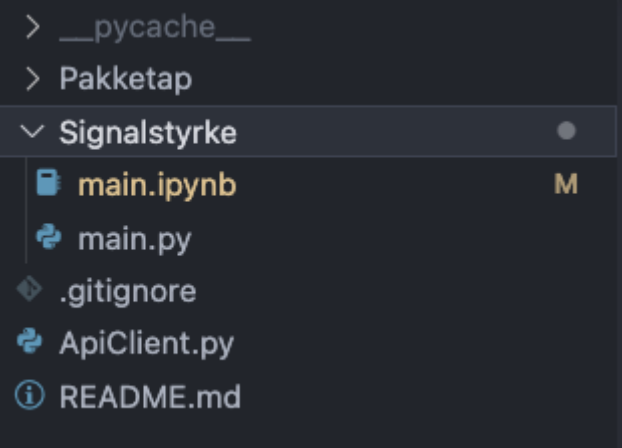

Pakketap arkitektur:

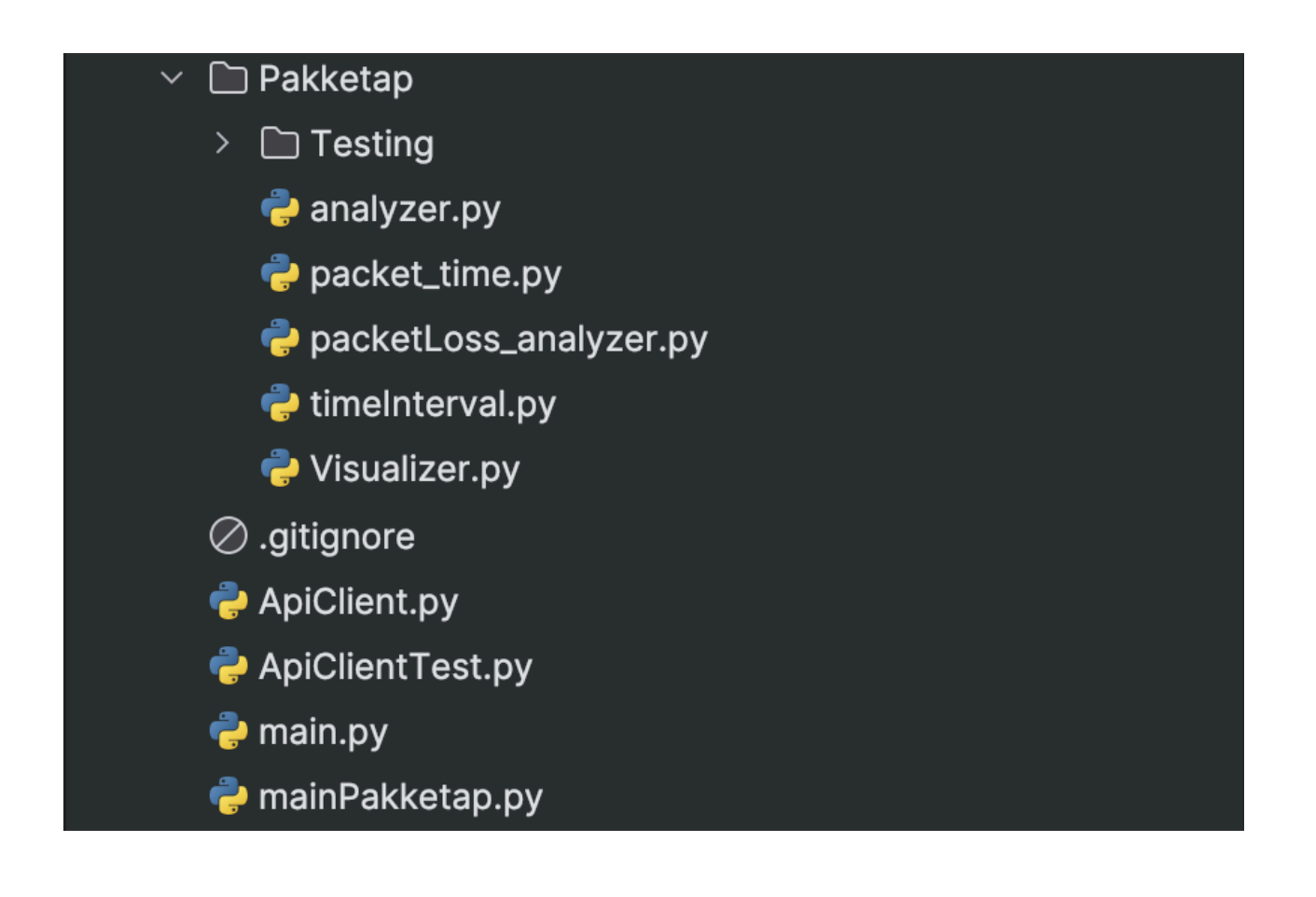

## <span id="page-9-0"></span>**4 KLASSEDIAGRAM**

Klassediagram API:

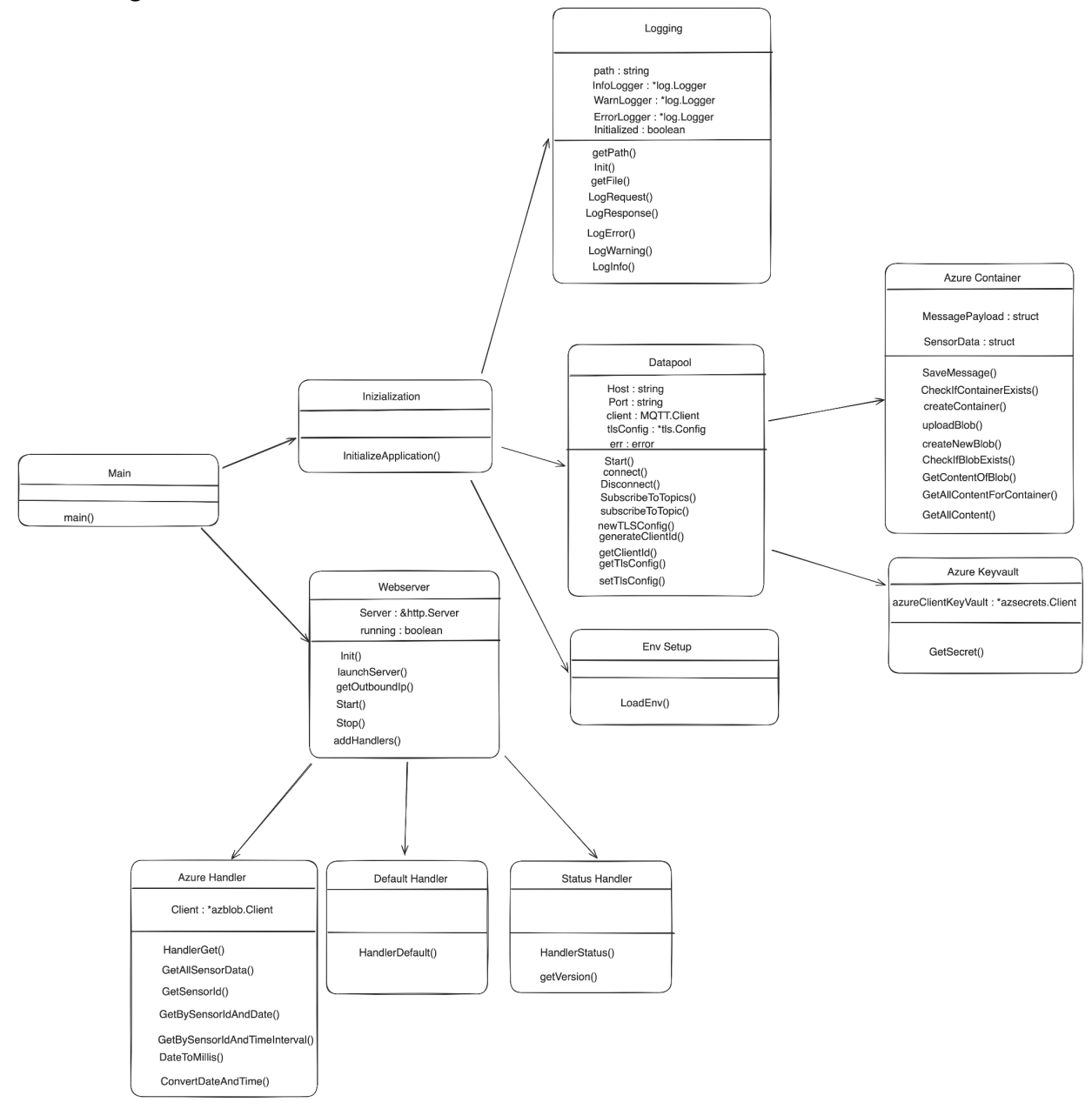

Klassediagram pakketap analyse:

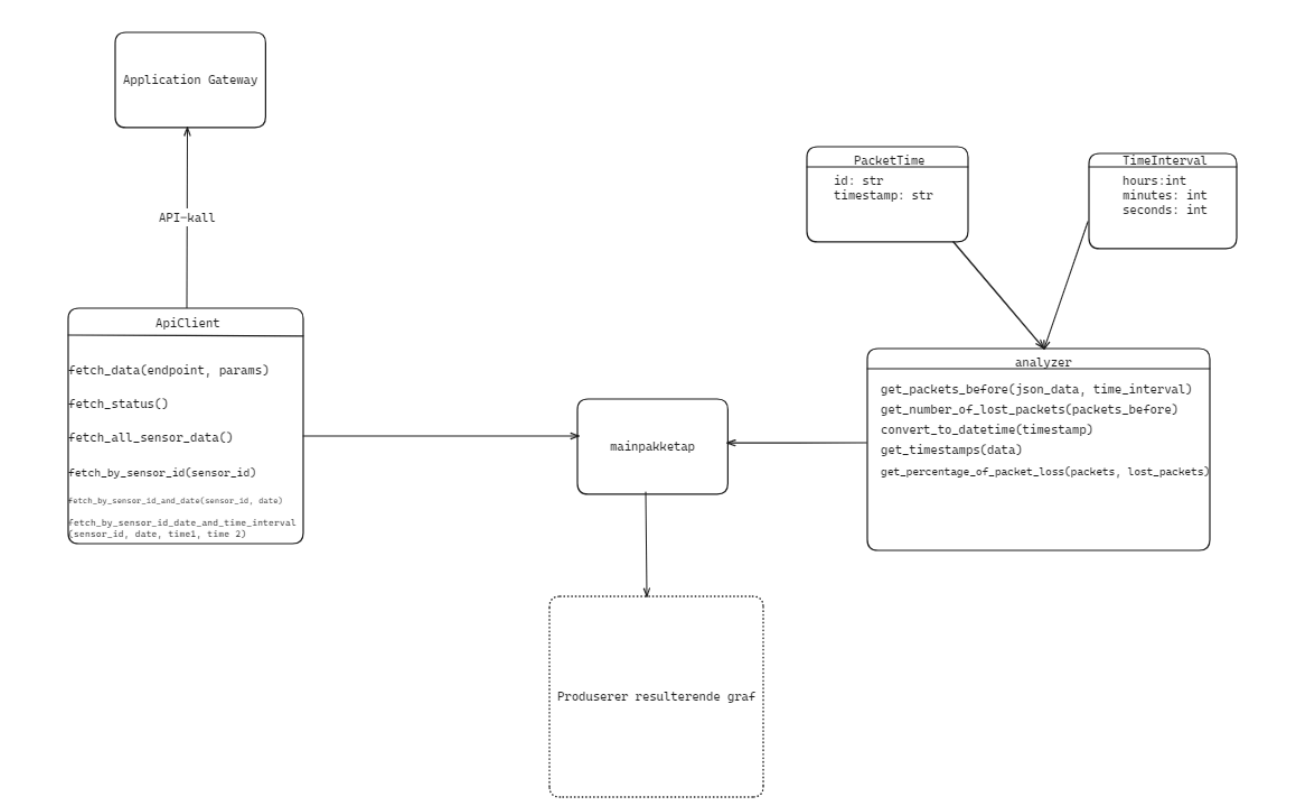

#### <span id="page-11-0"></span>**5 DATABASEMODELL**

Vi har ikke valgt en database men en Storage Account i Azure. Dette minner litt om et filsystem mer enn en database.

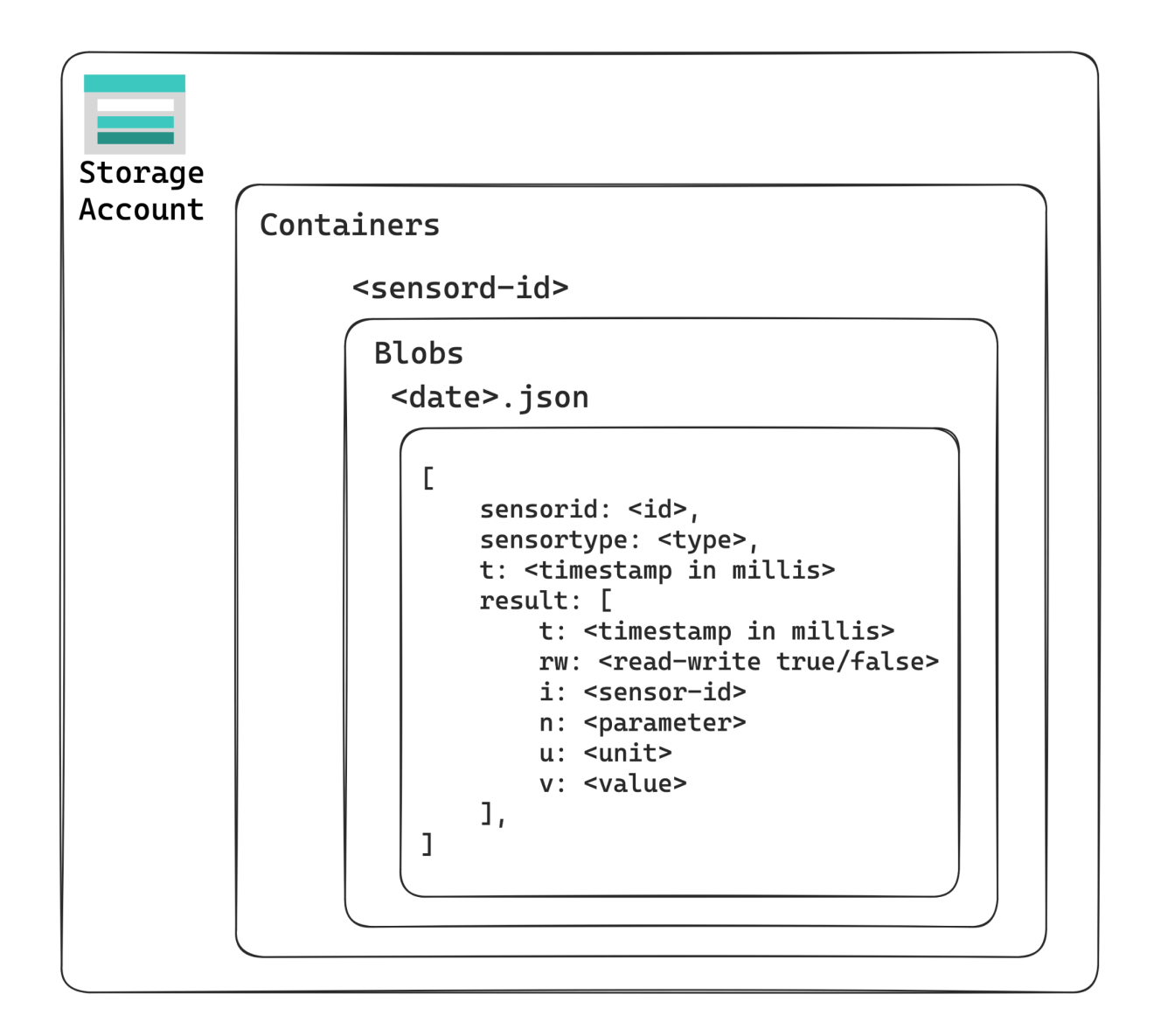

Prosjektet har valgt løsningen ved å opprette mapper for hver sensor-id og inne i mappene så er det filer som tilsvarer hver dag, navngitt med datoen. I filene for hver dag så blir det lagt inn en JSON-liste hvor en inngang i listen tilsvarer en måling på et spesifikt klokkeslett på den dagen.

## <span id="page-12-0"></span>**6 Server-tjenester**

Gruppen har brukt en Application gateway i azure for å gjøre container appen tilgjengelig over nett. Det er satt på en WAF (Web Application Firewall) som bare tillater gitte ip-adresser

#### <span id="page-13-0"></span>**7 SIKKERHET**

Som nevnt i punktet over så er det brukt en WAF for å begrense tilgang til Container appen (API-et), hvor det er lagt inn "allow" på gitte ip-adresser.

Det er også brukt et Key Vault i azure for å lagre sertifikatene som brukes for å koble seg på MQTT.

#### <span id="page-14-0"></span>**8 INSTALLASJON OG KJØRING**

Pakker som trengs i API-et, ligger i "go.mod"-filen og installeres med "go mod download"

github.com/Azure/azure-sdk-for-go/sdk/storage/azblob v1.3.1 github.com/eclipse/paho.mqtt.golang v1.4.3 github.com/joho/godotenv v1.5.1 github.com/Azure/azure-sdk-for-go v68.0.0+incompatible // indirect github.com/Azure/azure-sdk-for-go/sdk/azcore v1.9.2 // indirect github.com/Azure/azure-sdk-for-go/sdk/azidentity v1.5.1 // indirect github.com/Azure/azure-sdk-for-go/sdk/internal v1.5.2 // indirect github.com/Azure/azure-sdk-for-go/sdk/keyvault/azsecrets v0.12.0 // indirect github.com/Azure/azure-sdk-for-go/sdk/keyvault/internal v0.7.1 // indirect github.com/AzureAD/microsoft-authentication-library-for-go v1.2.1 // indirect github.com/golang-jwt/jwt/v5 v5.2.0 // indirect github.com/google/uuid v1.6.0 // indirect github.com/gorilla/websocket v1.5.1 // indirect github.com/kylelemons/godebug v1.1.0 // indirect github.com/pkg/browser v0.0.0-20240102092130-5ac0b6a4141c // indirect golang.org/x/crypto v0.18.0 // indirect golang.org/x/net v0.20.0 // indirect golang.org/x/sync v0.1.0 // indirect golang.org/x/sys v0.16.0 // indirect golang.org/x/text v0.14.0 // indirect

For å kjøre API-et (og datastrøm) på egen maskin går man i terminal og går til prosjektet. Deretter skriver man "cd /app" og kjører deretter kommandoen "go run ./cmd"

For å kjøre scriptet som produserer graf som evaluerer pakketap brukes følgende kommando: python3 mainPakketap.py dersom du befinner deg i prosjekt rot mappen. Bibliotekene som kreves for å kjøre denne er:

requests, datetime og typing. Disse kommer ofte standard med alle python installasjoner. Men dersom de mangler kan de installeres med følgende kommando: "pip install requests datetime typing". I tillegg er det brukt matplotlib, for å installere dette biblioteket brukes kommandoen "pip install matplotlib". Det finnes også en requirements.txt fil som er en liste over alle bibliotekene nødvendig for å kjøre scriptet. For å laste ned alle bibliotekene i denne fila kan kommandoen "pip install -r requirements.txt"

For å kjøre scriptet som skriver ut kommentarer og evaluerer SNR, rssi og SF kjøres med følgende kommando i terminalen: python signalstyrke/main.go. Ellers kan en trykke på run knappen med et "play" ikon som oftest oppe i høyre hjørnet for å kjøre scriptet.

Biblioteker importert til notebook som visualiserer signalstyrke:

import numpy as np # linear algebra import pandas as pd # data processing, CSV file I/O (e.g. pd.read\_csv) import os import matplotlib.pyplot as plt

For å kjøre notebooken kan en initialisere dette med å skrive: jupyter notebook signalstyrke/main.ipynb i terminalen for å få notbooken i en web browser. Deretter kan en trykke på "run all" for å kjøre alle celler eller trykke på første celle og trykke run eller shift+enter for tastatursnarvei. Dette vil kjøre cellen du står i og hoppe videre til neste celle.

Pakkene som må installeres for å kjøre scriptet som analyserer pakketap, installeres med 'pip install': matplotlib requests datetime.

#### <span id="page-16-0"></span>**9 DOKUMENTASJON AV KILDEKODE**

#### **API (Go applikasjonen):**

Her er hvordan man genererer kildekode for go applikasjonen:

- 1. Naviger til prosjektet også kjør 'cd /app' i kommandolinje
- 2. 'go get [golang.org/x/tools/cmd/godoc'](http://golang.org/x/tools/cmd/godoc) kjøres i kommandolinje
- 3. 'export PATH="\$GOPATH/bin:\$PATH"' kjøres i kommandolinje (kan hoppes over hvis punkt 3 fungerer med en gang)
- 4. 'godoc -http=:6060' kjøres i kommandolinje og gjør at man hoster en lokal webserver
- 5. Besøk '<http://localhost:6060/pkg/?m=all>' i nettleser (?m=all brukes for å vise alle interne pakker. Disse ville ikke blitt vist ellers)

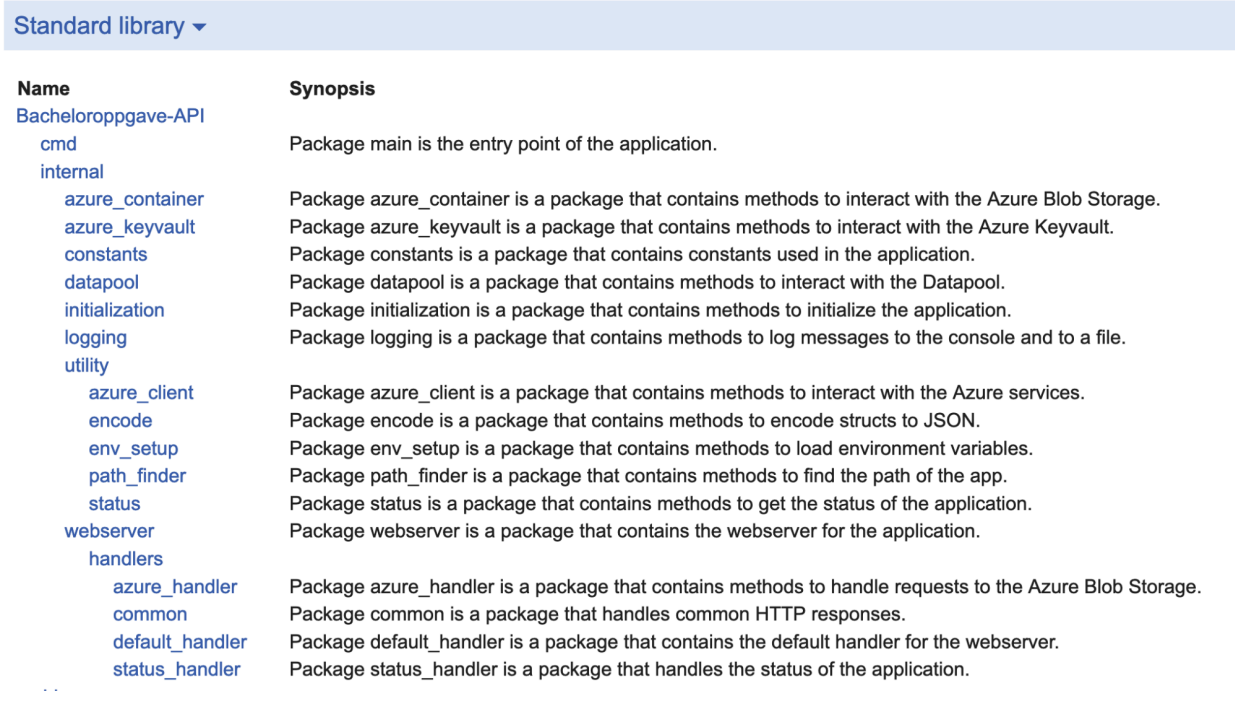

#### Figur 9.1: Skjermbilde av dokumentasjonen som er blitt generert

func CheckIfBlobExists

func CheckIfBlobExists(ctx context.Context, client \*azblob.Client, blobName string, containerName string) (bool, \*container.BlobItem)

Method to check if blob exists in storage account

Figur 9.2: Skjermbilde av dokumentasjon av en metode som er blitt generert

#### **Python:**

Kan gjøres med 'pydoc -p 8080', funker ikke helt som ønsket på grunn av manglende tilgang til Azure ressurser.

## <span id="page-18-0"></span>**10 KONTINUERLIG INTEGRASJON OG TESTING**

Kontinuerlig Integrasjon:

På pull-requests til alle branches så kjører koden gjennom en workflow som heter build-app som installerer avhengigheter, kjører build, kjører "go vet -v ./…" som sjekker for errors og fjerner mistenkelig kode, så logger den inn på azure og åpner opp sin egen ip (nødvendig for testene), så kjører den gjennom testene med "go test -v -p 1 ./…" og til slutt fjerner ip-en sin fra azure.

På push til master-branchen så kjører den i gjennom det samme som over, men den kjører også andre workflows som å lage en release, pakke appen og deploye appen til azure.

Create-release lager bare en release tag som brukes når man pakker inn appen. I package-app blir mye av det samme som build-app men trenger i tillegg noen hemmeligheter og en Dockerfile.

Når dette er ferdig vil deploy-app deploye appen til Azure med gitte parametere.

Tester som er laget:

I API-et er stort sett alt testet. Testene som bruker hemmeligheter fra keyvault ( i azure keyvault test.go og i datapool test.go) er kommentert ut da de ikke funker i github action med environment variabler (disse funker lokalt).

## <span id="page-19-0"></span>**REFERANSER**